## cPanel 主机 FTP 客户端软件的使用说明

1.开通空间后系统会将 FTP 账号信息发送至您邮箱里,如果没有收到,请检查垃圾 邮件。

2.我们推荐使用目前主流的 FTP 软件 FlashFXP, Filezilla, 8UFTP。

FlashFXP 操作指南

a.进入 FlashFXP 软件, 点击 会话 -> 快速连接(如下图), 请记住**连接类型选 FTP** 输入服务器 IP, 用户名, 密码后, 点击连接

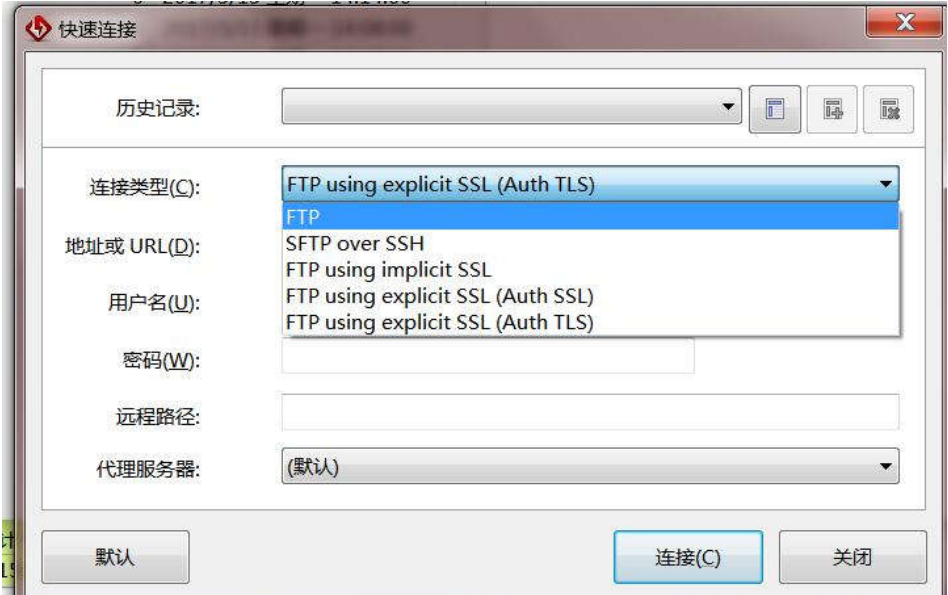

Filezilla 操作指南

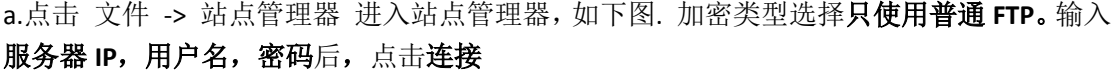

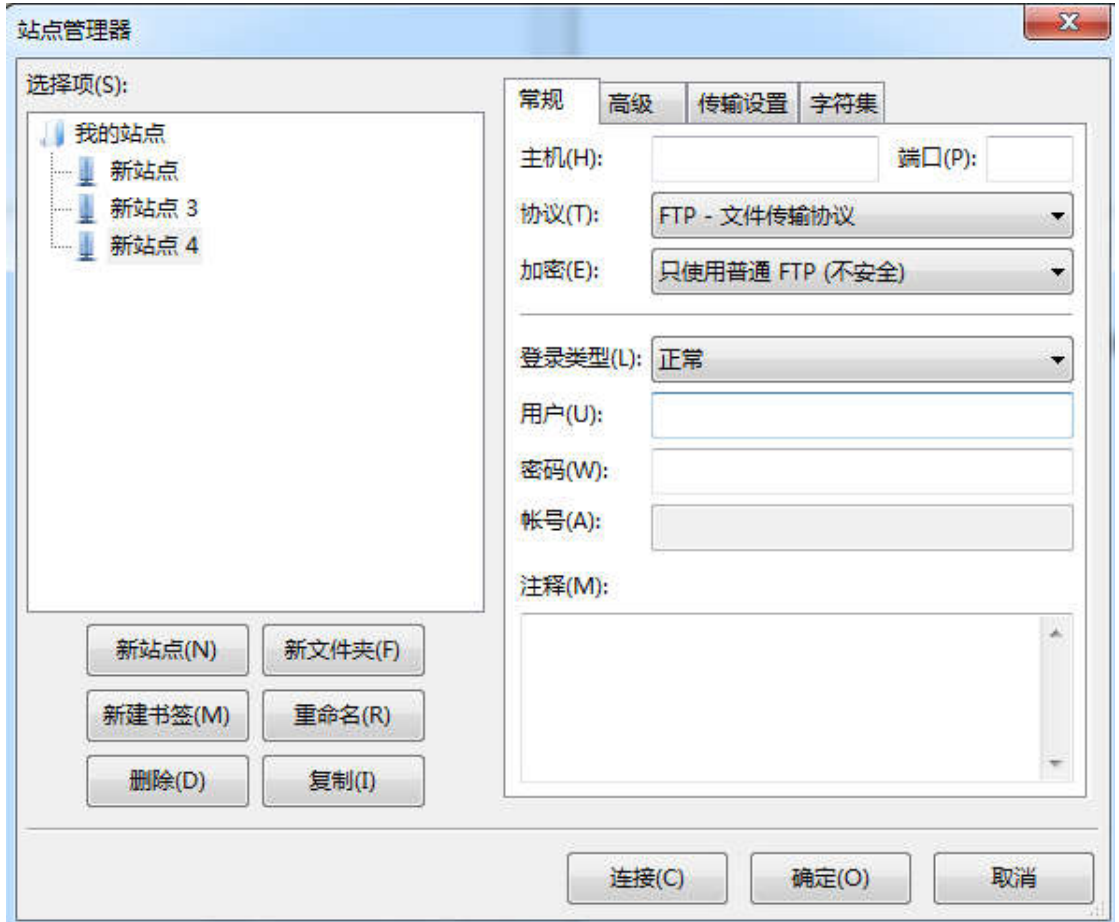

## 8UFTP 操作指南

## a.输入正确的地址,用户名,密码及端口,点击连接即可。如下图:

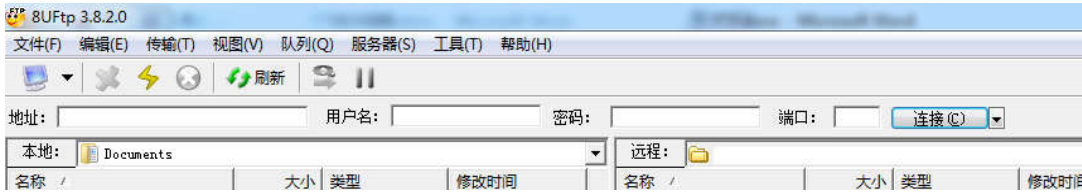